# **@tietohippu**

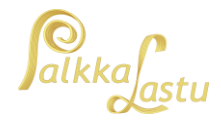

2.11.2020

### Yleistä tietoa Tulorekisterin varmenteen uusimisesta

- Tulorekisterin teknisen rajapinnan käyttämiseen tarvittava varmenne on voimassa 2 vuotta noutamisesta lähtien.
- Varmenteen tekninen yhteyshenkilö saa muistutusviestin sähköpostilla 60 vuorokautta ennen varmenteen vanhenemista.
- Varmenne pitää uusia ennen sen vanhenemista, kuitenkin aikaisintaan 60 vuorokautta ennen voimassaolon päättymistä. Jos varmenne ehtii vanheta, teknisen rajapinnan käyttö estyy.
- Jos varmenteen uusiminen ei ole mahdollista tai varmenne ehtii vanheta, organisaatio voi hakea uuden varmenteen. Uusi varmenne noudetaan samalla tavalla kuin ensimmäisellä kerralla.

## Varmenteen uusiminen PalkkaLastu 7 -ohjelmassa

- Mahdollisuus tulorekisterivarmenteen uusimiseen on toteutettu PalkkaLastu-ohjelman versioon 7.20.16. Jos käytössäsi oleva ohjelmaversio on tätä vanhempi, päivitä tuorein versio osoitteesta <https://www.palkkalastu.fi/paivitys/>
- Kun PalkkaLastun voimassa oleva varmenne on päättymässä, saat ohjelman käynnistyksen yhteydessä seuraavan ilmoituksen

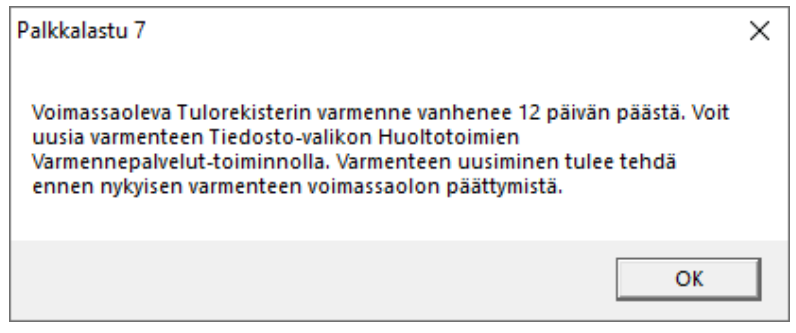

- Avaa Varmennepalvelut-ikkuna kuvan mukaisesta valikkokohdasta

#### PL Palkkalastu

Tiedosto Rekisterit Tulosteet Ikkuna Ohje Rekisteröinti Yritykset **Tulosteet** ksatus Ohjelman asetukset Kirjoittimen asetukset Huoltotoimet  $\rightarrow$ Aseta tulorekisterin TES:sit Tarkista tilinumerot Lopeta Tietokannan korjausajo Tee varmuuskopio Palauta varmuuskopio Salasanan vaihto Ylläpidä työntekijöiden tasoittumisjaksoja Varmennepalvelut

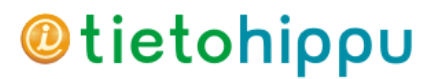

TULOREKISTERIVARMENTEEN UUSIMINEN

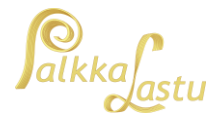

2.11.2020

- Kun olemassa oleva varmenne on asennettu työasemaan normaalisti, ikkuna avautuu suoraan Varmenteen uusiminen -välilehdelle. (Jos aktiivisen varmenteen tietoja ei löydy, tulee varmenne asentaa eri välilehdeltä löytyvällä "Uuden varmenteen nouto" -toiminnolla, jonka ohje: [https://palkkalastu.fi/ladattavat/Tulorekisteri\\_varmenteen\\_hakeminen.pdf\)](https://palkkalastu.fi/ladattavat/Tulorekisteri_varmenteen_hakeminen.pdf).

Varmenne uusitaan painamalla "Lähetä varmenteen uusimispyyntö" -painiketta.

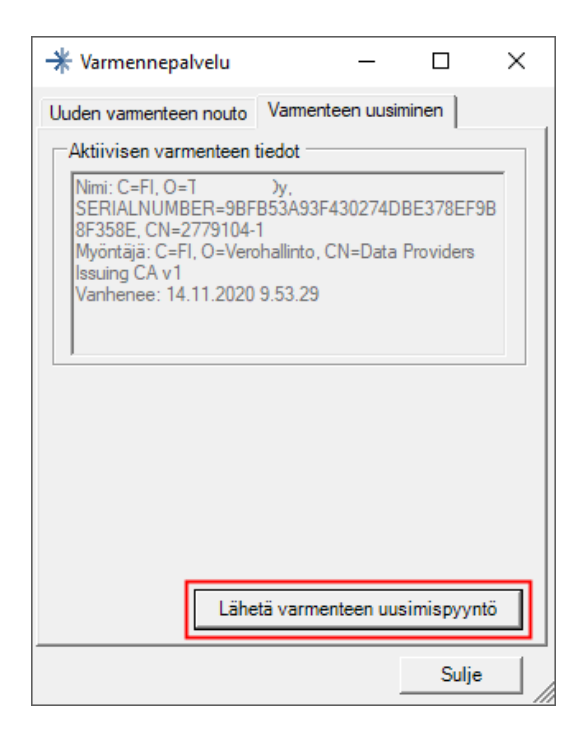

Varmenteen nouto voi kestää enimmillään kymmeniä sekunteja. Onnistuneen varmenteen uusimisen jälkeen saat seuraavan ilmoituksen ja näet ikkunassa uuden varmenteen tiedot.

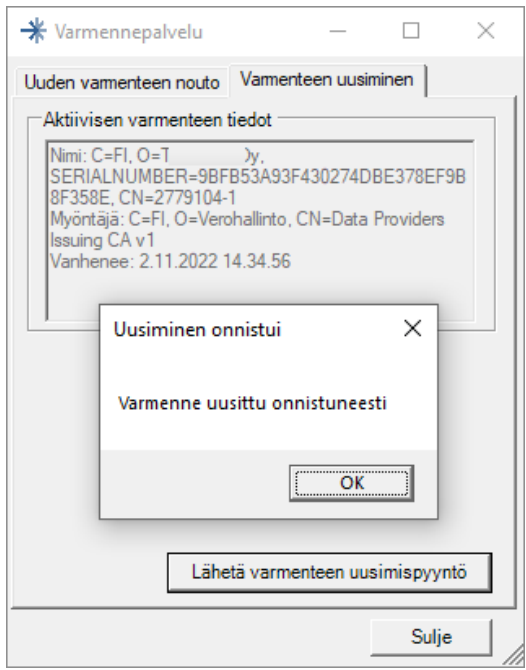

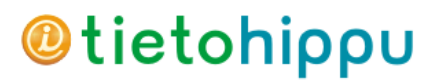

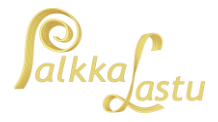

2.11.2020

#### Tulorekisterirajapinnan yhteyden testaus

- PalkkaLastun versiosta 7.20.16 alkaen ohjelmasta löytyy myös erillinen toiminto tulorekisteriyhteyden testaamiseen. Testaustoiminto käytettävissä molempien tulorekisteriilmoitusten näkymässä. Kuvissa näkyy kunnossa olevan yhteyden mukainen ilmoitus.

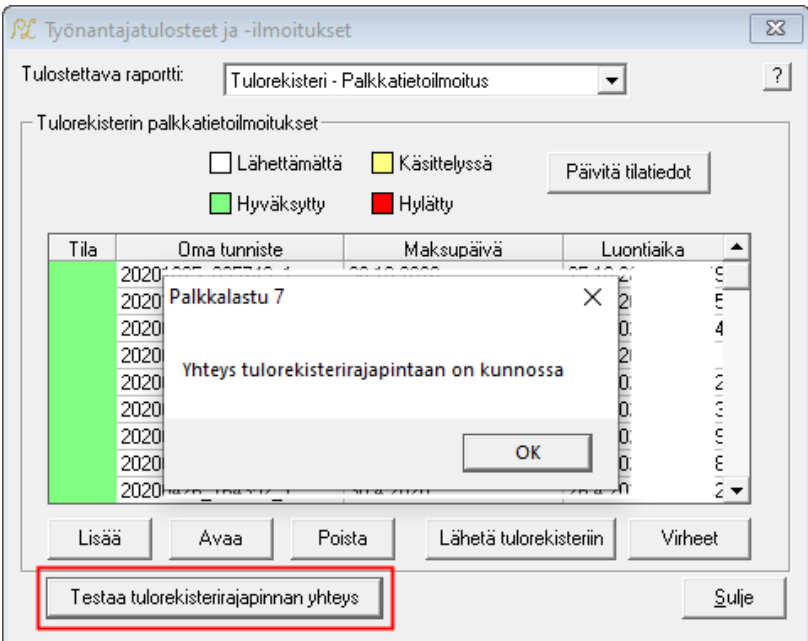

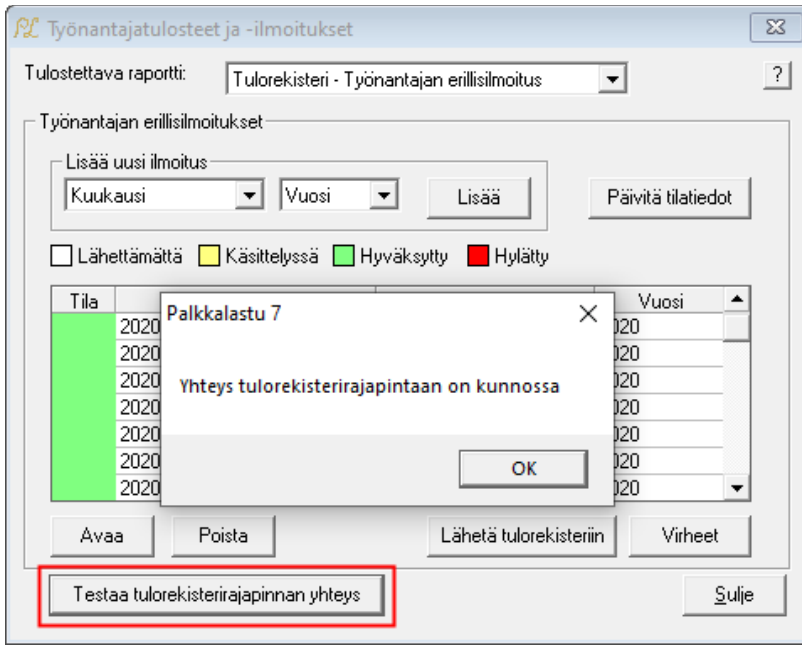

- Jos tulorekisteriyhteys ei ole toimintakunnossa, voi syynä olla mm. puuttuva varmenne tai tulorekisterin tilapäinen käyttökatko.

Jos tulorekisterivarmenteen tai tulorekisterin kanssa ilmenee ongelmia, jotka eivät ratkea tämän ohjeen avulla, voit ottaa yhteyttä Tietohippu Oy:n tukipalveluun.